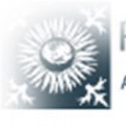

RHON-KLINIKUM AKTIENGESELLSCHAFT

#### Startseite

Campus Akademie Bad Neustadt

BIKE - Fortbildungseinrichtung am UKGM Marburg

BIZ - Bildungszentrum Gießen

# Kurzanleitung E-Learning

# für die Rolle der Lernenden

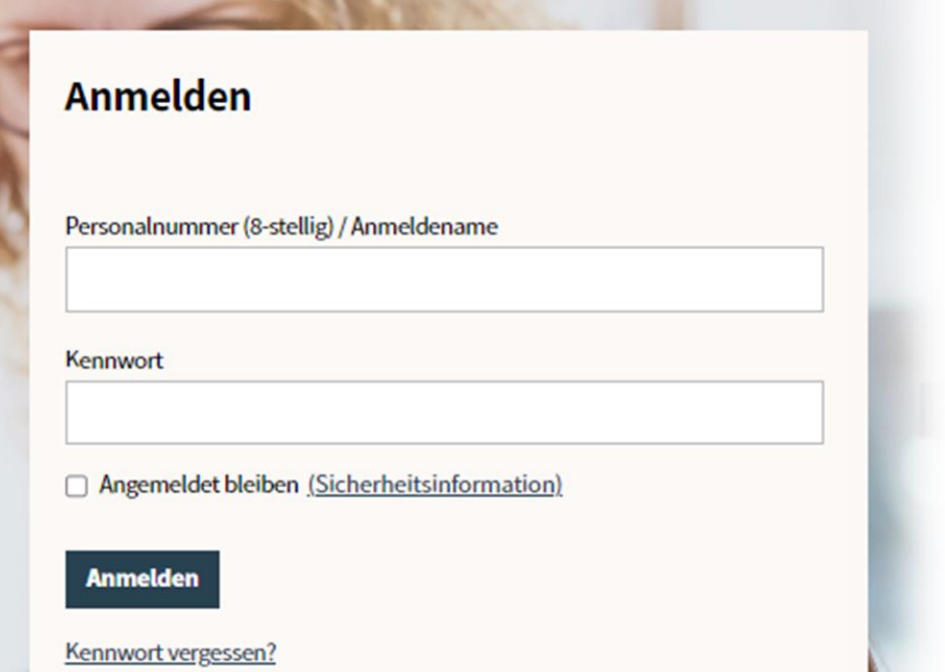

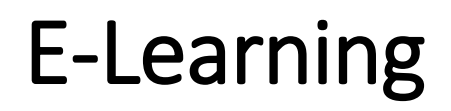

## **Anmeldung**

Das E-Learning Portal ist über das Internet von überall aus erreichbar: [https://imc-e-learning.rhoen-klinikum-ag.com](https://imc-e-learning.rhoen-klinikum-ag.com/)

und im Intranet verlinkt

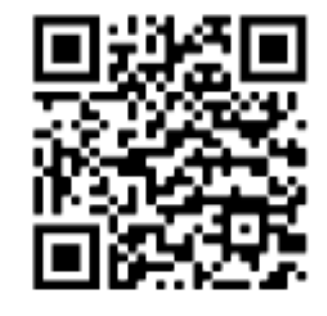

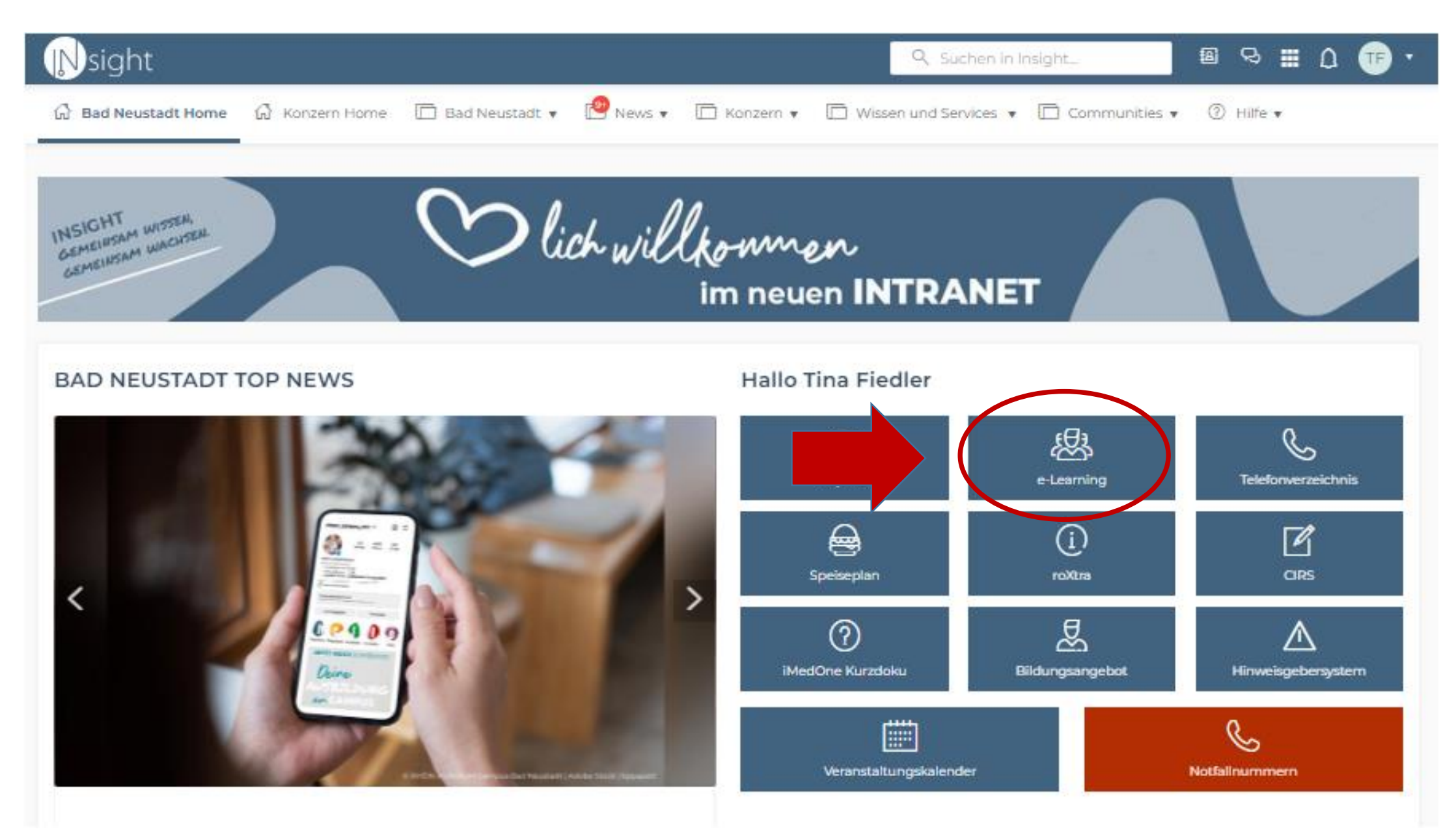

Kurzanleitung imc Learning Suite\_Lernende 3 3

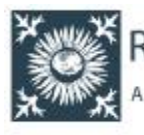

RHÖN-KLINIKUM Startseite

Campus Akademie Bad Neustadt

BIKE - Fortbildungseinrichtung am UKGM Marburg

BIZ - Bildungszentrum Gießen

Der Anmeldename besteht aus Ihrer **Personalnummer** und - wenn diese aus weniger als acht Ziffern besteht entsprechend vielen vorangestellten Nullen. Bei einer 6-stelligen Personalnummer, müssen also zwei Nullen vorangestellt werden, bei einer 7-stelligen Personalnummer nur eine.

Bsp. Lautet Ihre Personalnummer 123456 ist Ihr Anmeldename 00123456

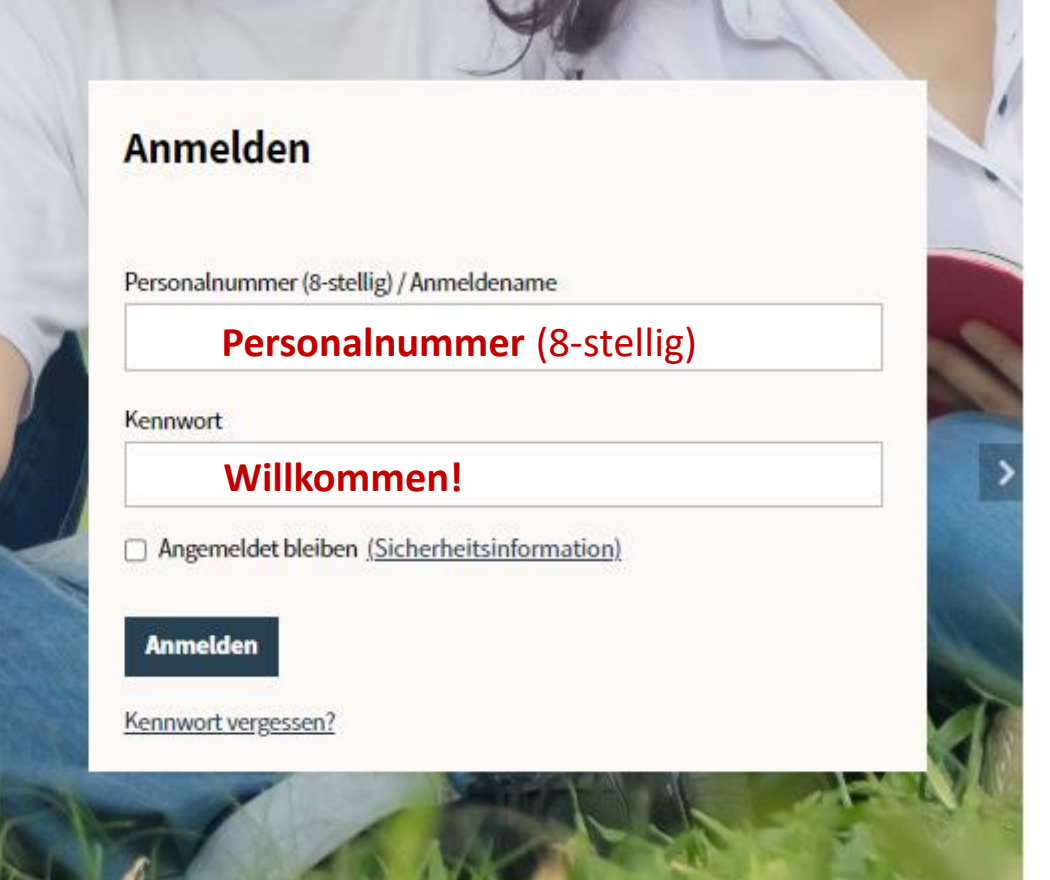

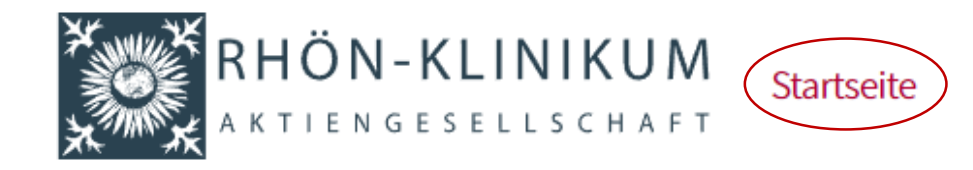

Katalog Lernstatus

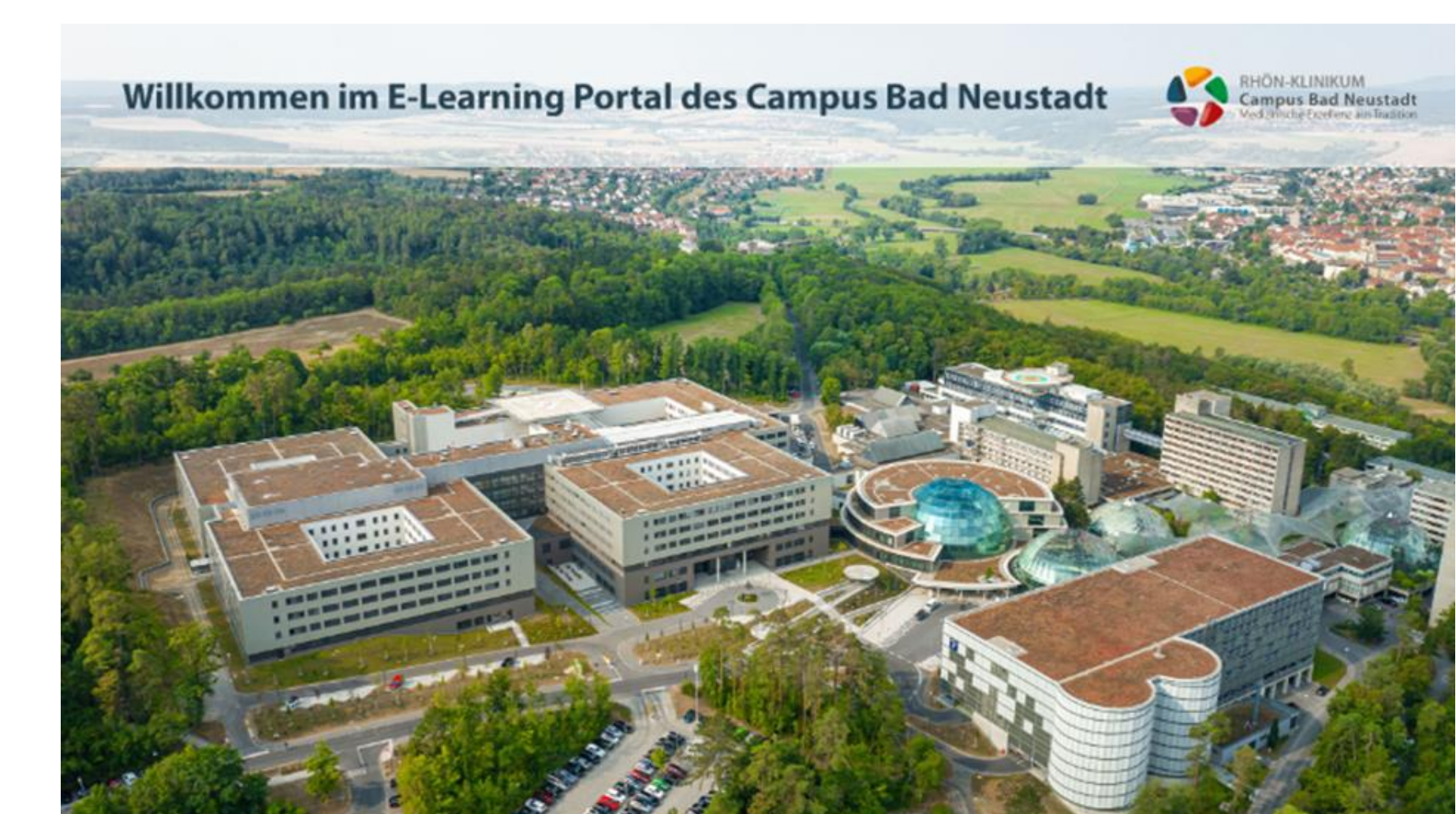

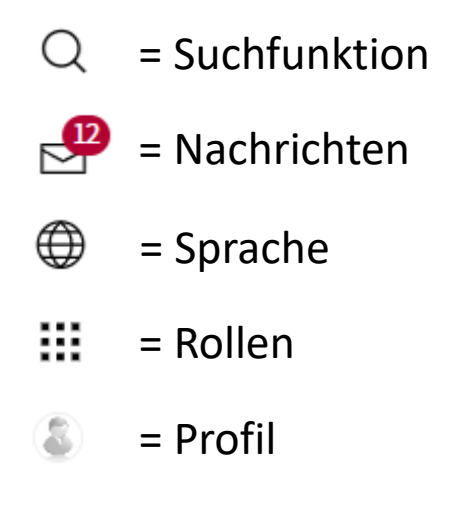

₩

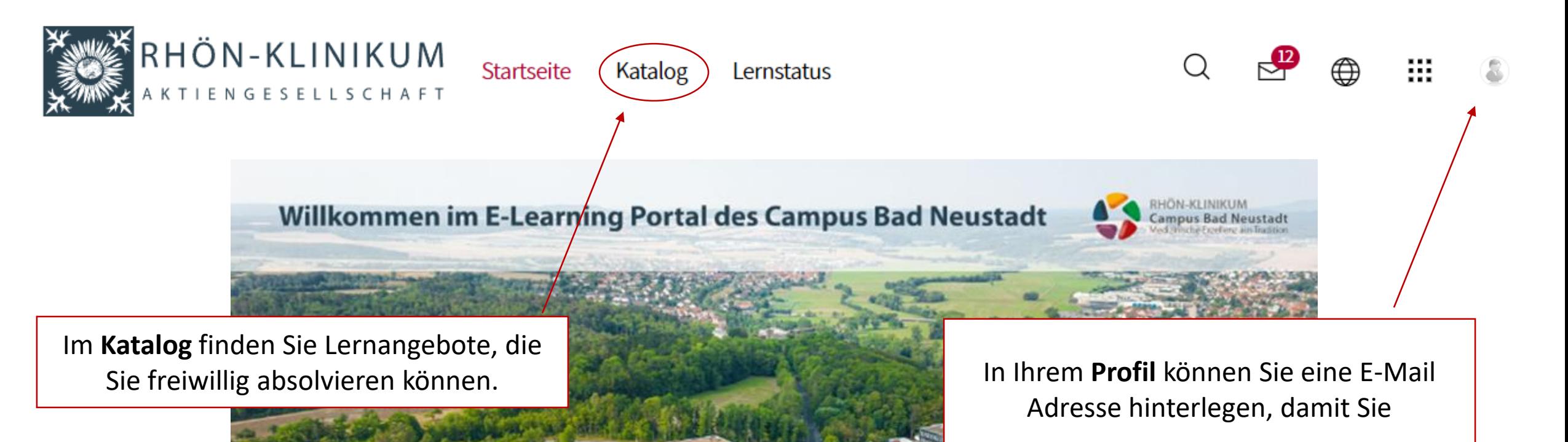

- **System-Benachrichtigungen** über Buchungen und Erinnerungen erhalten
- Ihr **Passwort selbst zurücksetzen** können

Alle **verpflichtenden Kurse** werden unterhalb des Startbildes angezeigt.

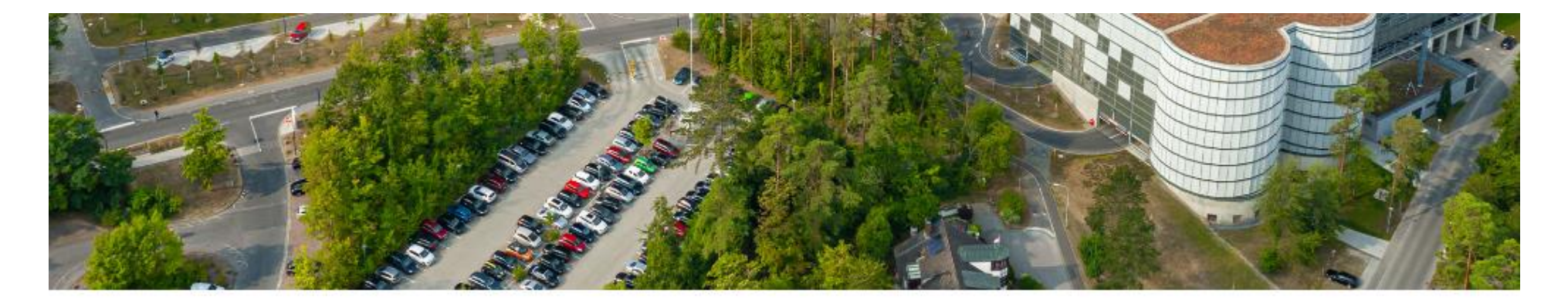

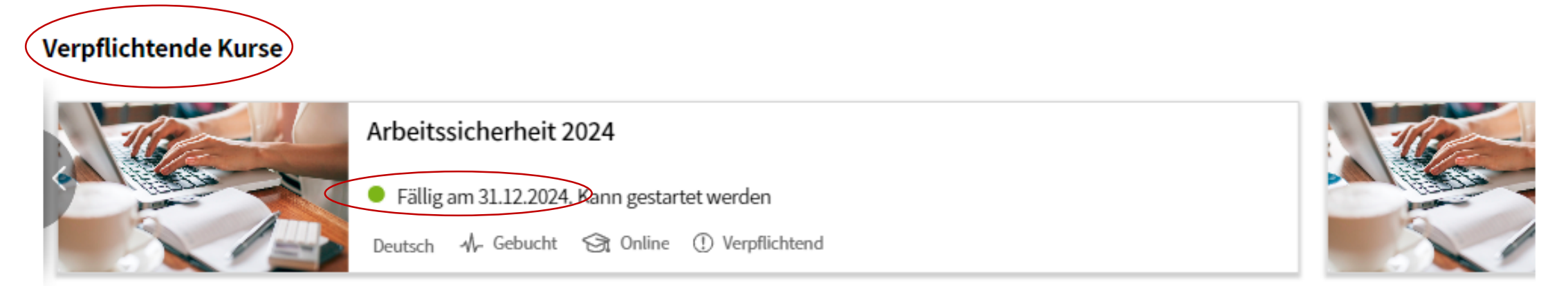

 $\begin{array}{cccccccccccccc} 0 & 0 & 0 & 0 & 0 & 0 & 0 & 0 \end{array}$ 

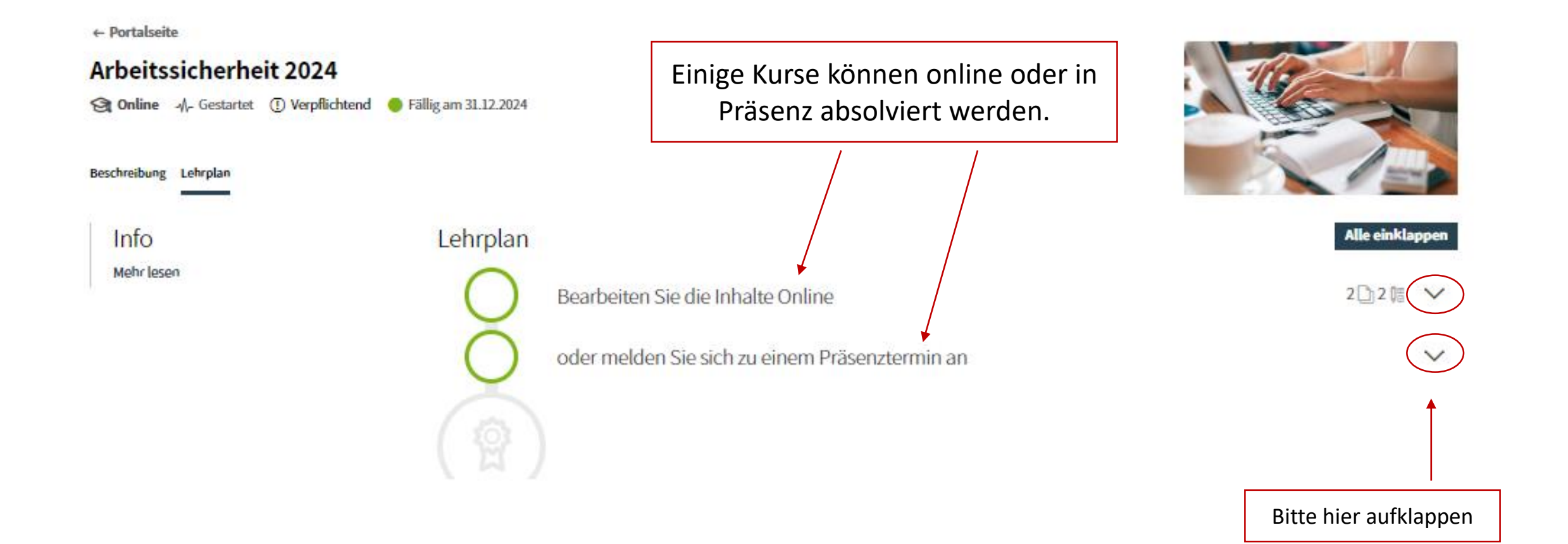

#### ... Potalista **Arbeitssicherheit 2024** @oiler 4. teacher @vedclosal @taligue.012.000 **Brakeling Libyles** Info. Lehrplan **Madre Street** Boarbeiten Sie die Inhalte Online A. **Starten** Sie hier mit  $\overline{P}$ Advitedutz-Gundlagen den Online-Kursen …еń, Adoitschutz Grundlagen Ųä methaned standard ÷.  $\overline{\mathbf{e}}$ Admitsschutz - Gelahrstoffe ÷, Advitschutz Gelahrstoffe ţ methanolystandial ÷ oder melden Sie sich zu einem Prisenztermin an-A. … oder melden Sie Q Advitoichedeit Prävnztermin 2024 sich hier über die **Schaltfläche Buchen**  21022041145 **Biglion** 220330211380 **Bade** für einen der Has II - Didel Rayual  $-0.1$ Tring Jose Torres (2000 mph) Präsenztermine an Preis Platas **Delegravis Plates** melle Q Advitsicherheit Präsenztermin 7074

2402204 Bills

**Brythm** 

Wie hier im Beispiel, werden natürlich nur die Module als bearbeitet angezeigt, die Sie tatsächlich absolviert haben (grüner Haken).

> Dass ein Kurs als **Bestanden** gilt, erkennen Sie am **Kursstatus** sowie am eingespielten **Zertifikat**.

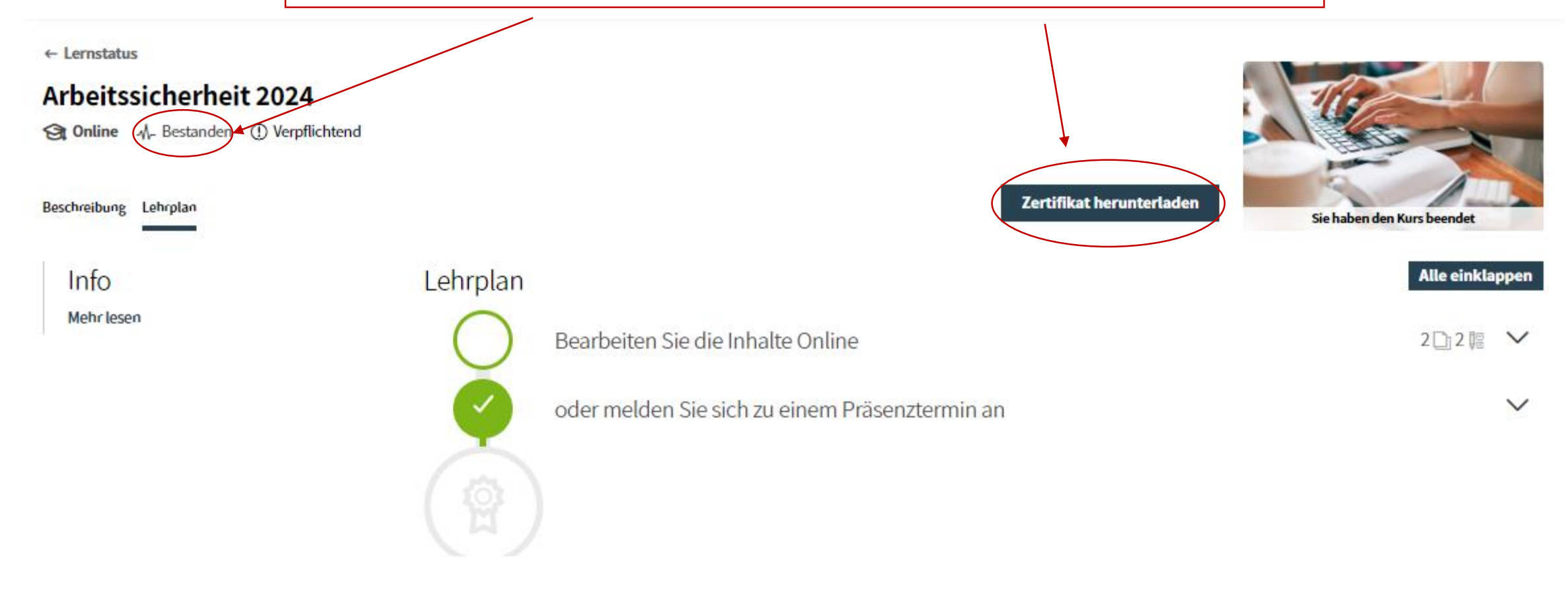

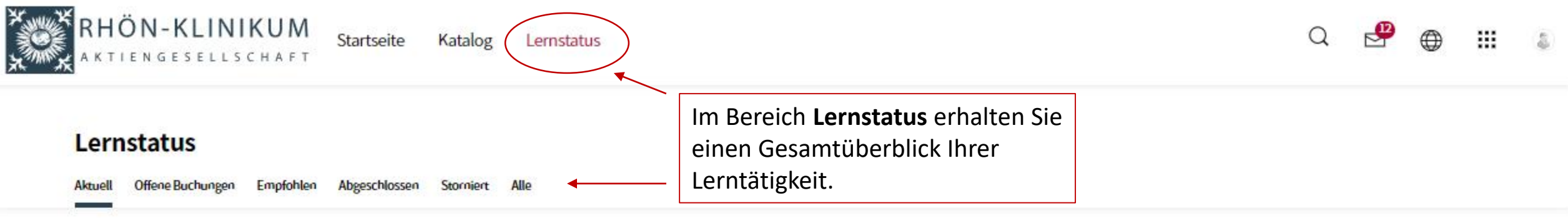

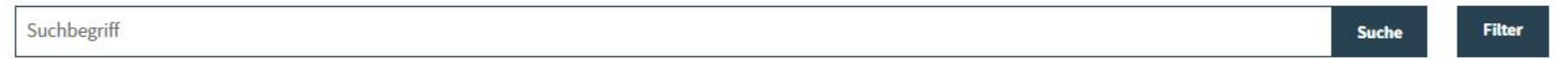

### 6 Ergebnisse

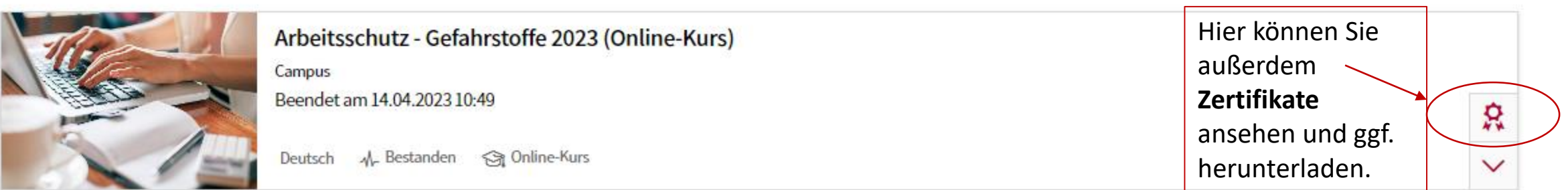

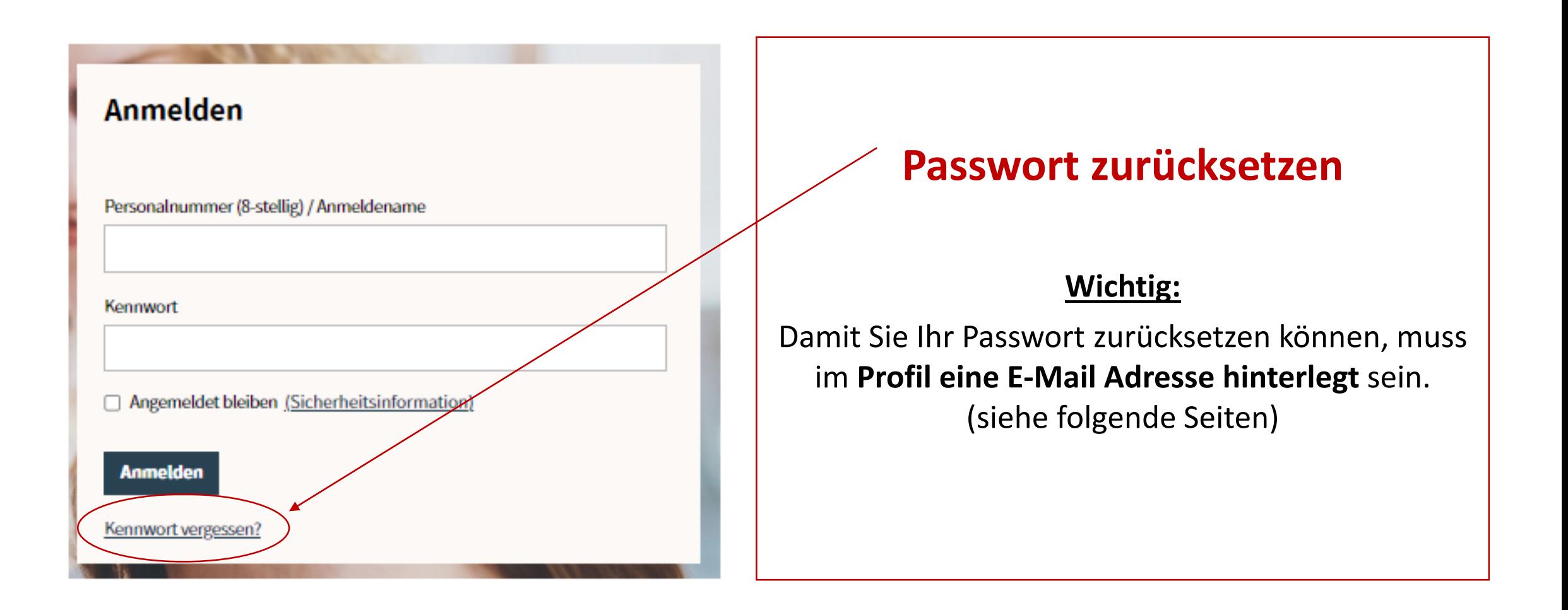

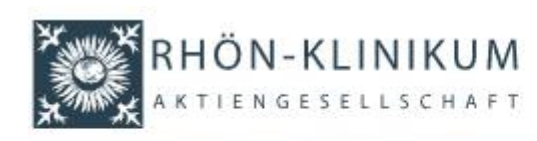

Startseite Campus Akademie Bad Neustadt

BIKE - Fortbildungseinrichtung am UKGM Marburg BIZ - Bildungszentrum Gießen

### Kennwort zurücksetzen

Bitte geben Sie Ihre 8-stellige Personalnummer ein (bei weniger Stellen bitte ggf. Nullen voranstellen), um weitere Anweisungen zum Zurücksetzen Ihres Kennwortes zu erhalten. Diese Funktion kann nur genutzt werden, wenn Sie zuvor in threm Profil eine E-Mail Adresse eingetragen haben. Wenden Sie sich ansonsten bitte an Ihren lokalen Administrator oder an e-learning@rhoen-klinikum-ag.com

Thre 8-stellige Personalnummer / Ihr Anmeldename \*

**Personalnummer** (8-stellig)

**Kennwort anfordern** 

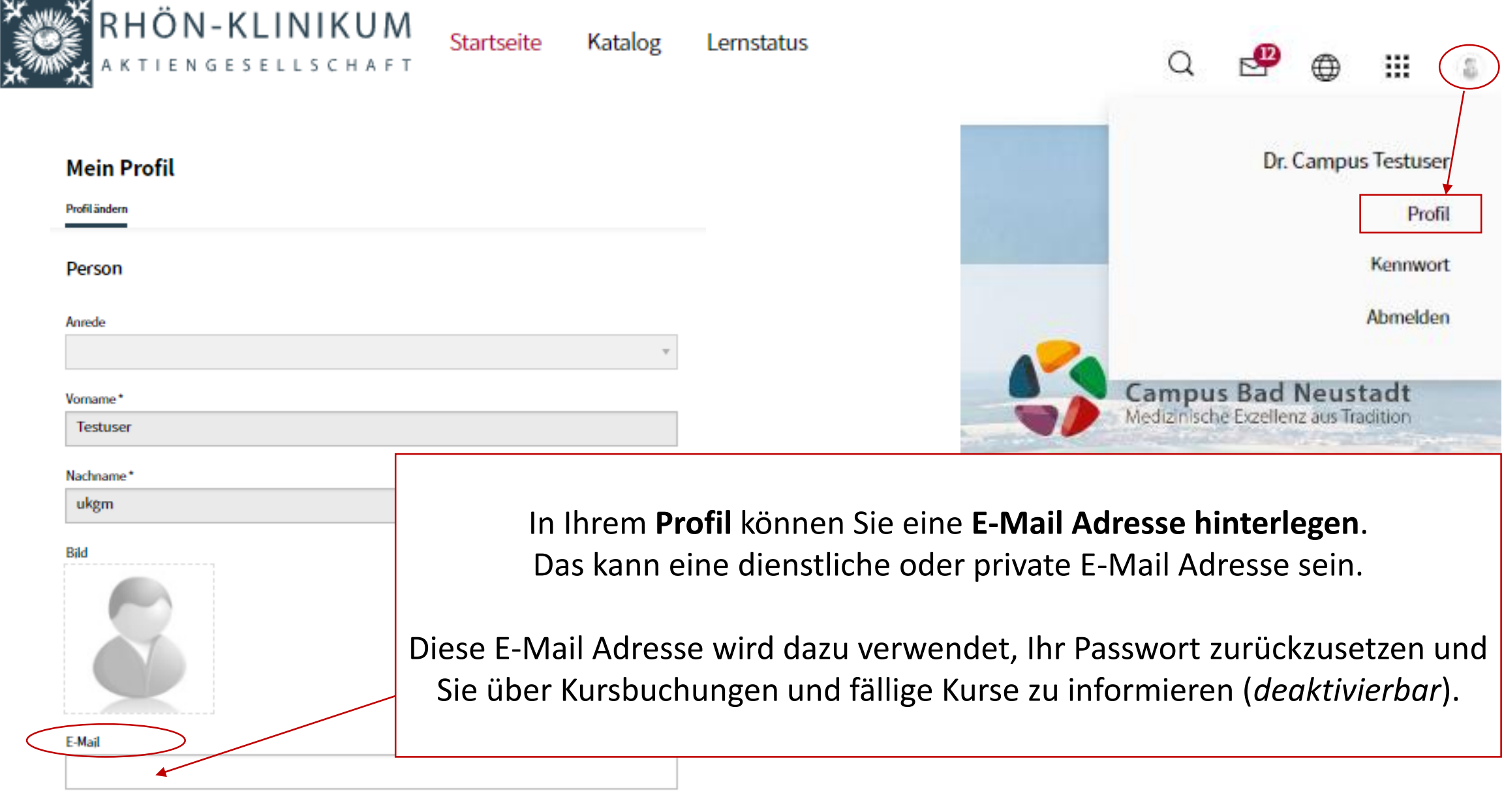

## Kontakt E-Learning

**Allgemeine Fragen** Tina Fiedler Konzernbereich Personal und Tarif T. 09771 65-12800 [e-learning@rhoen-klinikum-ag.com](mailto:e-learning@rhoen-klinikum-ag.com)

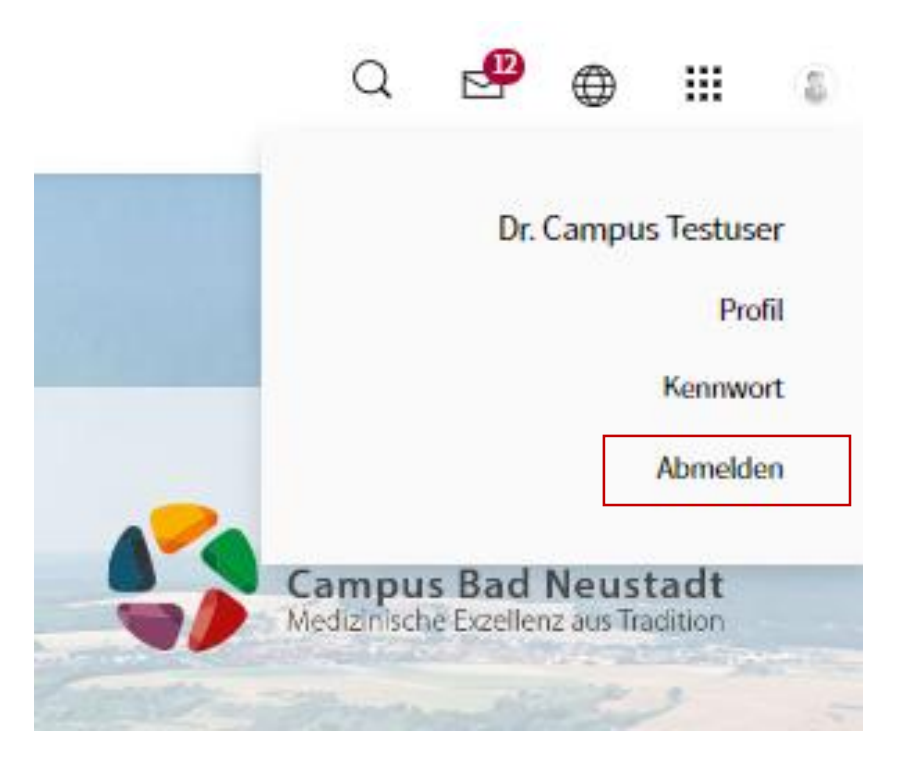

**Admin-Team Campus:**

**Schulungsangebot:**

[Akademie@campus-nes.de](mailto:BIZ@campus-nes.de)

**Nutzerverwaltung (Account , Rollen, PW):** [AdminCampus.e-learning@rhoen-klinikum-ag.com](mailto:AdminCampus.e-learning@rhoen-klinikum-ag.com)